# ООО «КФ АБСОЛЮТ»

# АСМД 1.5.1. Автоматизированная система мониторинга и диспетчеризации (сокр. «АСМД 1.5.1»)

# ОБЩЕЕ ОПИСАНИЕ СИСТЕМЫ

На 12листах **16.07.2020**

АСТРАХАНЬ 2020

#### **Введение**

Документ описывает функциональные характеристики программного обеспечения АСМД 1.5.1. Автоматизированная система мониторинга и диспетчеризации (далее - Система), а также содержит информацию, необходимую для её эксплуатации.

Документ с общим описанием Системы состоит из трех разделов: 1. Назначение Системы, 2. Требования к программному обеспечению компьютера пользователя, 3. Выполнение системы.

Раздел «Назначение Системы» содержит сведения о назначении Системы и ее функциональных возможностях.

В разделе «Требования к программному обеспечению компьютера пользователя» минимальные требования к программному обеспечению, необходимые для корректной работы Системы.

В разделе «Выполнение Системы» указана последовательность действий, обеспечивающих загрузку, запуск, выполнение и завершение Системы, приведено описание функций, формата и возможных вариантов команд, с помощью которых осуществляется загрузка и управление выполнением Системы, а также ответы Системы на эти команды.

#### **1. Общее описание**

Программное обеспечение предназначено для обработки извещений, поступающих от систем защиты объекта, по каналам связи в автоматическом режиме (без участия человека), с трансляцией в заданном виде принятой информации на автоматизированное рабочее место. Программное обеспечение следует использовать на базе сертифицированного персонального компьютера с детерминированным программным обеспечением.

Система соответствует требованиям ГОСТ Р 56935-2016 «Производственные услуги. Услуги по построению системы мониторинга автоматических систем противопожарной защиты и вывода сигналов на пульт централизованного наблюдения "01" и "112"»

Система предоставляет организациям интернет-ресурс с готовой структурой, содержащей необходимый набор разделов и функций, в соответствии с вышеописанной законодательной базой.

Для работы с Системой необходимо устройство с функциями доступа в Интернет (персональный компьютер, планшет, телефон и пр.). Программное обеспечение, необходимое для работы пользователя с Системой, включает в себя операционную систему с графическим интерфейсом и браузер (вебобозреватель). На сегодняшний день, браузеры, как правило, предустановлены в операционной системе.

# **2. Функционал Системы**

Система предназначена для мониторинга и диспетчеризации систем безопасности установленной на удаленных объектах организаций, ведения протокола сервисных и тревожных сообщений и подготовки отчета за период времени, контроля проведения мероприятий технического обслуживания контролируемых систем, контроля исправности канала связи между пультом централизованного наблюдения (ПЦН) и передатчиками установленными на объектах, для обеспечения управления технологическим оборудованием с рабочего места оператора, для обеспечения связи между оператором ПЦН и аварийно-техническими службами организаций.

# **Эксплуатационное назначение Системы:**

Система предназначена для следующих категорий конечных пользователей:

1. Собственники объектов, на которых установлены системы контроля производственной, промышленной и пожарной безопасности. Собственники лифтового оборудования и технологического оборудования предприятия, подлежащего диспетчеризации.

2. Организации, обслуживающие на объектах системы контроля производственной, промышленной и пожарной безопасности. Организации обслуживающие лифтовое оборудование и технологическое оборудование предприятия, подлежащее диспетчеризации.

3. Сотрудники контролирующих и проверяющих органов.

# **Функциональные возможности Системы:**

1. Прием сервисных и тревожных сообщений в соответствии с требованиями перечисленных выше нормативными правовых актов;

2. Неограниченное количество размещаемых объектов;

3. Неограниченное количество создаваемых ПЦН для диспетчерских служб;

4. Функционал «Объекты мониторинга»;

5. Функционал «Журнал событий» с функцией «Сформировать отчёт»;

6. Функционал «Карта»;

7. Функционал «Журнал ТО»;

8. Взаимодействие с технической поддержкой Системы по средствам формы обратной связи «Напишите нам»;

9. Личный кабинет администратора сайта, включающий в себя управление созданием объектов, сотрудников, диспетчерских и конфигураций тревог.

10. Техническая поддержка по телефону, электронной почте и через форму обратной связи «Напишите нам» по вопросам и предложениям функционирования Системы.

# *Интерфейс Системы*

Интерфейс Системы доступен из публичного сегмента сети Интернет и поддерживается большинством браузеров. Адаптивная верстка позволяет использовать различные устройства для работы в Системе без потери информации. Язык интерфейса – русский.

# 1. Вкладка объекты «Объекты мониторинга» (рис. 1).

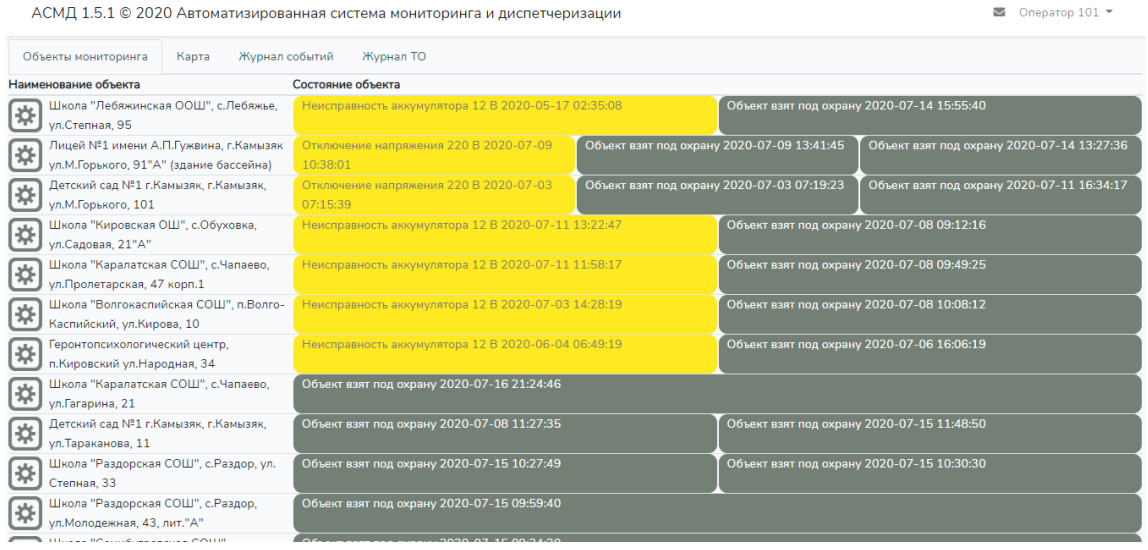

Содержит все объекты, прикрепленные к диспетчерской. Объекты отсортированы по виду тревог и времени возникновения. При нажатии на значок отображаются все параметры, контролируемые на данном объекте (рис. 2).

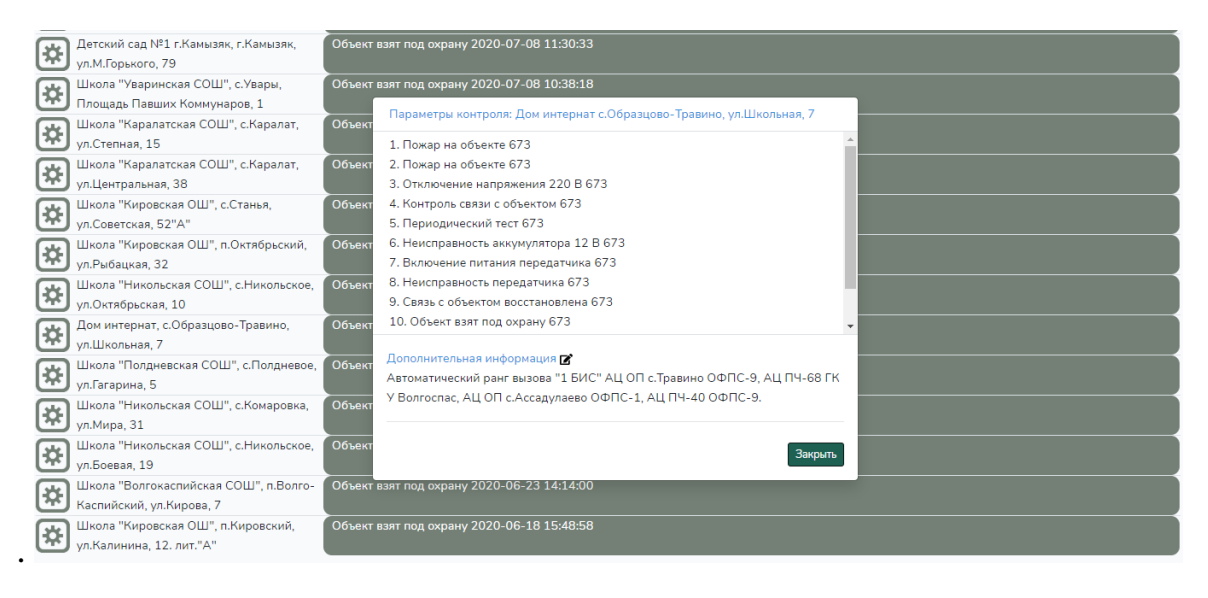

# 2. Вкладка «Карта» (рис. 3).

АСМД 1.5.1 © 2020 Автоматизированная система мониторинга и диспетчеризации

 $\blacksquare$  Onepatop 101  $\blacktriangledown$ 

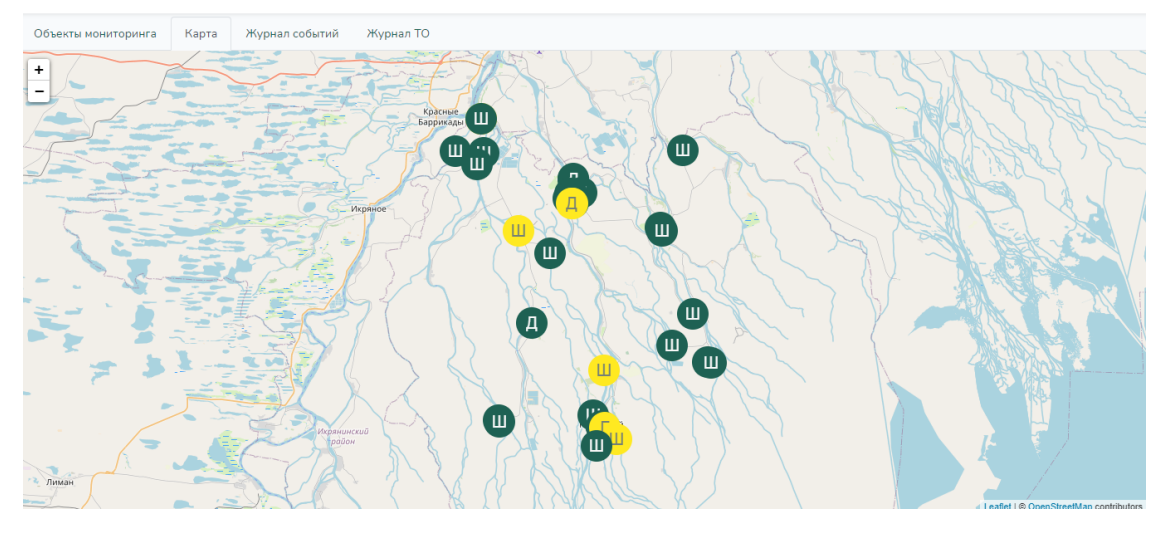

# 3. Вкладка «Журнал событий» (рис. 4). На вкладке отображаются все события происходящие в Системе.

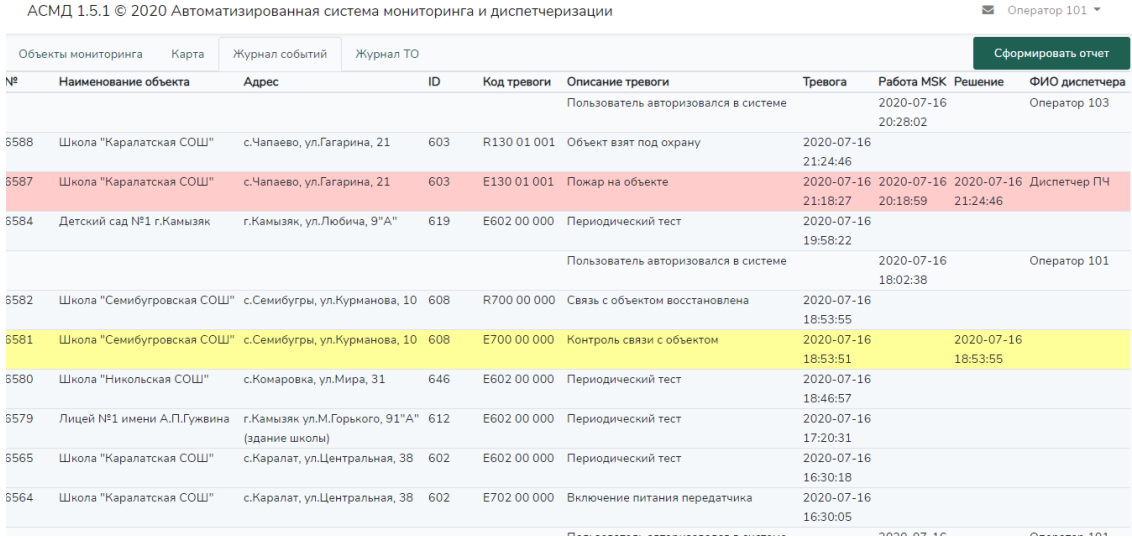

# 4. Вкладка «Журнал ТО» (рис. 5). События происшедшие в текущем месяце отображаются зеленым.

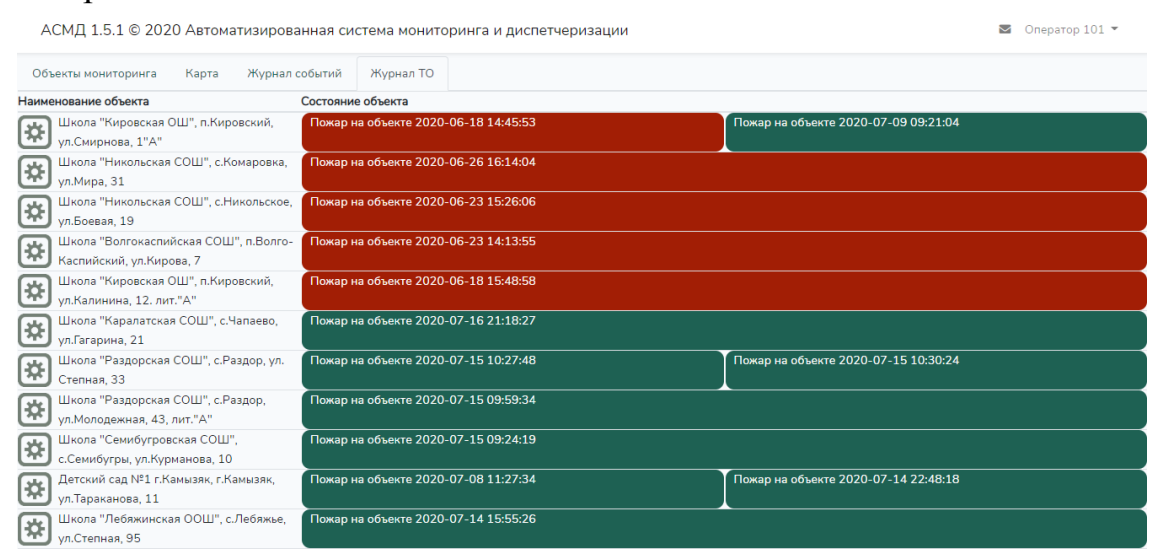

Организация, обладающая правами администратора в Системе, может создавать объекты, сотрудников, диспетчерские и конфигурации тревог. Также администратору доступен «Личный кабинет», в котором осуществляется управление доступом к диспетчерским.

### *Вход в систему администрирования*

Для входа в систему администрирования необходимо ввести логин и пароль, полученный на электронный адрес организации. Для восстановления пароля необходимо обратиться в службу технической поддержки.

#### *Принципы функционирования системы администрирования*

Каждый диспетчерская содержит страницы: Объекты мониторинга, Карта, Журнал событий, Журнал ТО. Однако общий принцип работы схож:

#### Главная / Реестр Договор: 4 от 2020-06-29: Лифты .<br>П. Добавить с Наименование Адрес объекта Оборудование Диспетчерские Действия  $\begin{array}{c} \mathbb{R}^n & \mathbb{R}^n \end{array}$ 2 подьезд Центральная, 21  $\overline{1}$   $\overline{1}$   $\overline{1}$   $\overline{1}$   $\overline{1}$   $\overline{1}$   $\overline{1}$   $\overline{1}$   $\overline{1}$   $\overline{1}$  $\mathbb{Z}$   $\mathbb{R}$  $\mathbb{Z}$ 3 подьезд Центральная, 21  $\mathbf{1} \equiv 1 \equiv 1 \equiv 1$ 4 подьезд Центральная, 21  $\frac{1}{1}$   $\approx$   $\frac{1}{1}$   $\approx$   $\frac{1}{1}$   $\approx$   $\frac{1}{1}$   $\approx$   $\frac{1}{1}$   $\approx$   $\frac{1}{1}$ 1 подьезд Набережная, $16 \t 1 \equiv 1 \equiv 1 \equiv$ 2 подьезд Набережная, 16  $1 \equiv$  17 $\equiv$  17 $\equiv$ 区方 1 подьезд Волгоградская, 14  $\overline{1} \equiv 1 \equiv 1$  $\mathbb{R}$ 2 подьезд Волгоградская, 14  $\overline{1}$   $\overline{1}$   $\overline{2}$   $\overline{1}$   $\overline{2}$ 2 章 3 подьезд Волгоградская, $14\quad 1 \not\equiv$  1 $\not\equiv$  $\mathbb{Z}$ 4 подьезд Волгоградская,  $14$   $1 \equiv$   $1 \equiv$   $1 \equiv$ 学者 5 подьезд Волгоградская, $14_{-1}$   $\equiv$   $1 \equiv$   $1 \equiv$  $\begin{array}{c} \mathbb{R}^n \times \mathbb{R}^n \end{array}$ 6 подьезд Волгоградская, 14 и за  $\mathbb{R}^n$  $\sim 100$

# 1. Добавление объекта (рис. 6).

# 2. Работа с новым объектом (рис. 7).

АСМД 1.5.1 © 2020 Автоматизированная система мониторинга и диспетчеризации

 $\mathbf{w}$  Реестр объектов Справочники  $\bullet$  admin  $\bullet$ 

В Реестр объектов Справочники ▼ 2 admin ▼

₹ Реестр объектов Справочники ▼ ■ admin

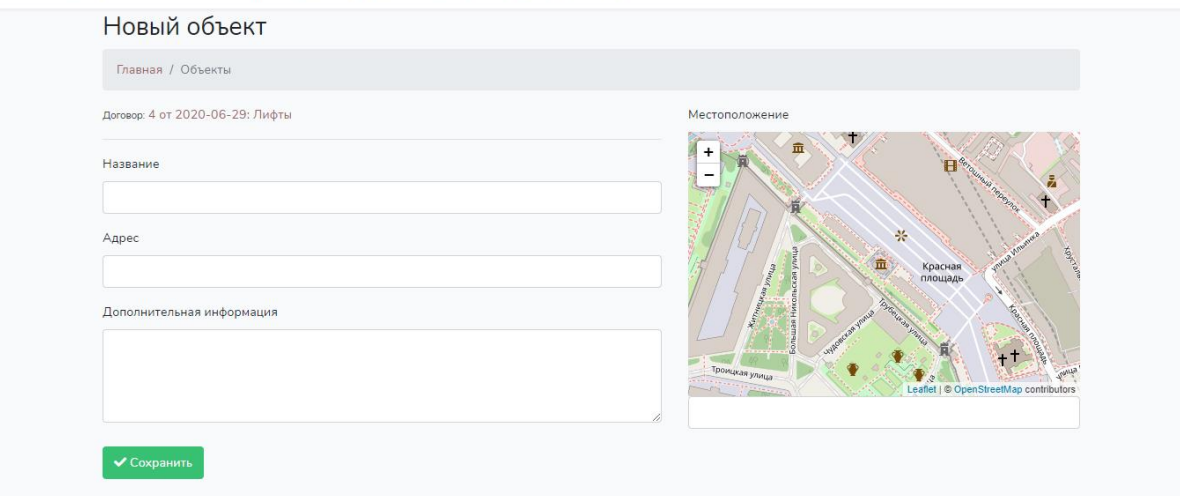

#### 3. Добавление сотрудника (рис. 8).

АСМД 1.5.1 © 2020 Автоматизированная система мониторинга и диспетчеризации

Сотрудники **Главная / Сотрудники** Диспетчерская Все ▼ Добавить сотр  $M<sub>MS</sub>$ Диспетчерская **Email Dorum** Лействия Лата созлания Ponu and a state and a state of the state of the state of the state of the state of the state of the state of the state of the state of the state of the state of the state of the state of the state of the state of the state of ДДС admin Администратор  $\mathbf{z}$ ДДС ПЧ 40 г. Камызяк Оператор 101 112-101 2020-05-05 14:26:46Директор  $\mathbb{Z}$  $\overline{\mathbf{u}}$ .<br>ДДС ПЧ 40 г. Камызяк Диспетчер ПЧ 40-101 2020-05-14 13:53:57 Директор, Диспетчер  $\mathbb Z$ ДДС ПЧ 40 г. Камызяк Оператор 105 изапоv 2020-05-15 21:24:52 Оператор  $\mathbb{Z}^k$ NAVIGARD Диспетчер NV NAVIGARD2020-05-16 18:06:35Директор, Оператор  $\mathbb Z$ -<br>ДДС ПЧ 40 г. Камызяк Оператор 104 112-104 2020-05-20 10:01:37 Директор  $\mathbb{Z}$ .<br>ДДС ПЧ 40 г. Камызяк Оператор 102 112-102 2020-05-20 12:42:36 Директор  $\mathbb Z$ .<br>ДДС ПЧ 40 г. Камызяк Оператор 103 112-103 2020-05-21 20:45:09Директор  $\mathbb{Z}$ Тестовая ДДС Оператор 111 test 2020-05-24 14:46:14 Директор, Диспетчер, Оператор -<br>112-105 2020-06-29 19:42:13 Диспетчер **ДДС Абсолют** Починкова Л.А. ■ ■  $\begin{array}{ccc}\n\hline\n\end{array}$  $112,100, 2000, 07, 0510, 05175$ 

#### 4. Работа с новым сотрудником (рис. 9).

АСМД 1.5.1 © 2020 Автоматизированная система мониторинга и диспетчеризации

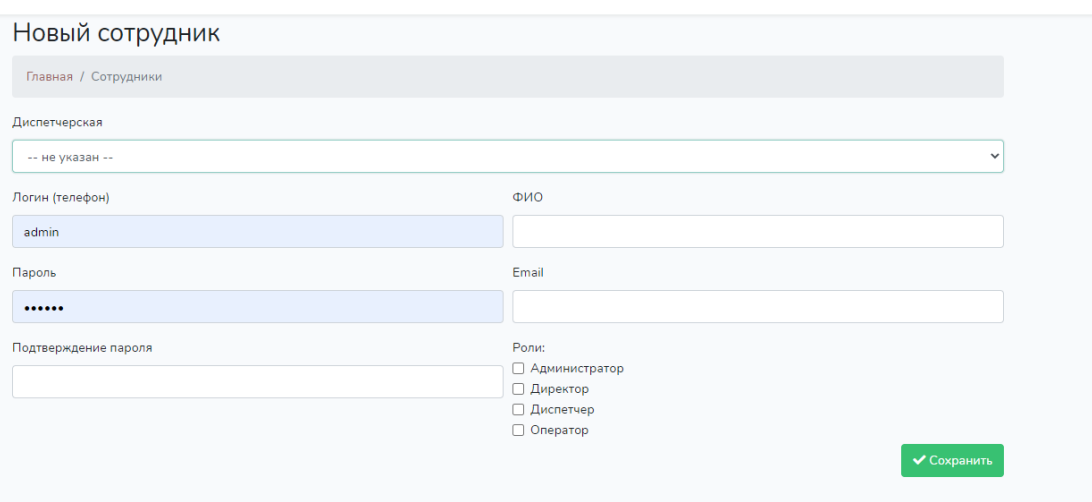

### 5. Добавление диспетчерской (рис. 10). АСМД 1.5.1 © 2020 Автоматизированная система мониторинга и диспетчеризации

 $\mathbb{R}$  Реестр объектов Справочники  $\mathbb{R}$  admin  $\mathbb{R}$ 

В Реестр объектов Справочники ▼ 2 admin ▼

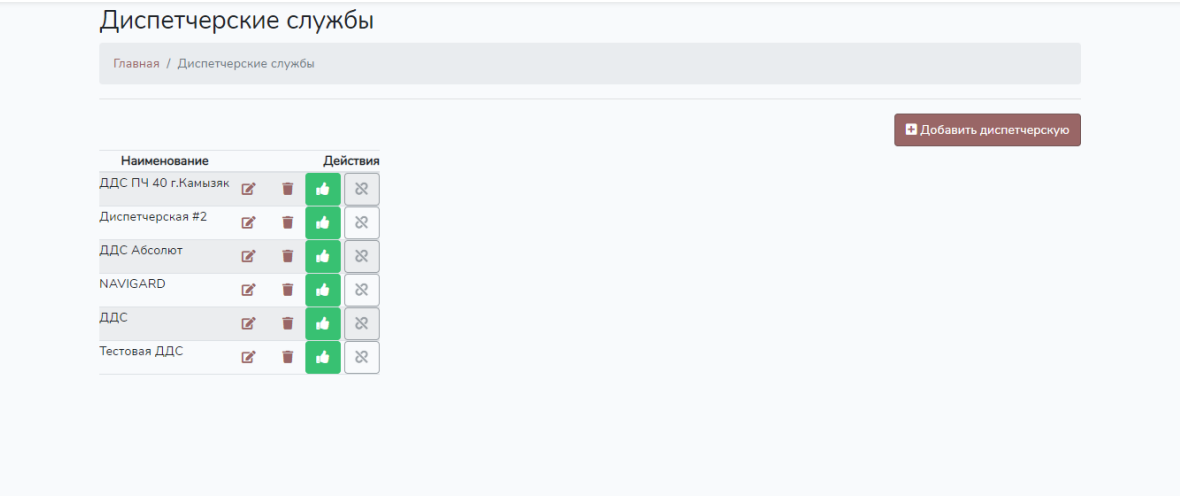

# 6. Работа с новой диспетчерской (рис. 11)

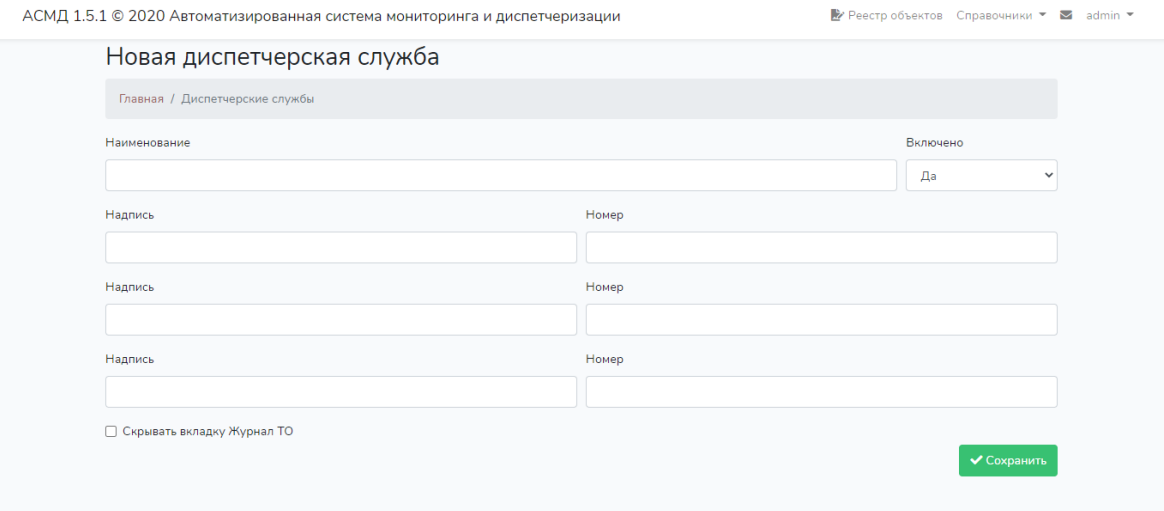

# 7. Добавление конфигурации тревог (рис. 12).

АСМД 1.5.1 © 2020 Автоматизированная система мониторинга и диспетчеризации

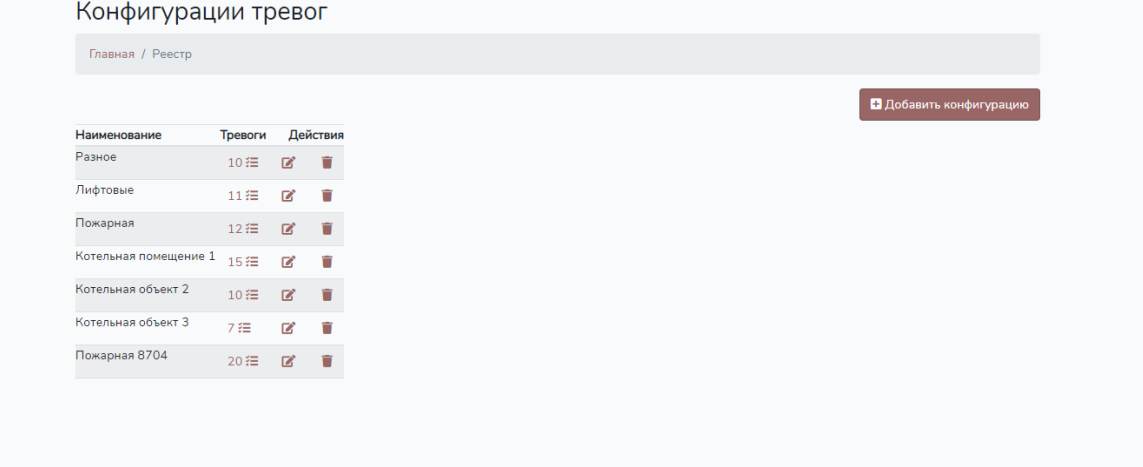

# 8. Добавление тревоги (рис. 13).

АСМД 1.5.1 © 2020 Автоматизированная система мониторинга и диспетчеризации

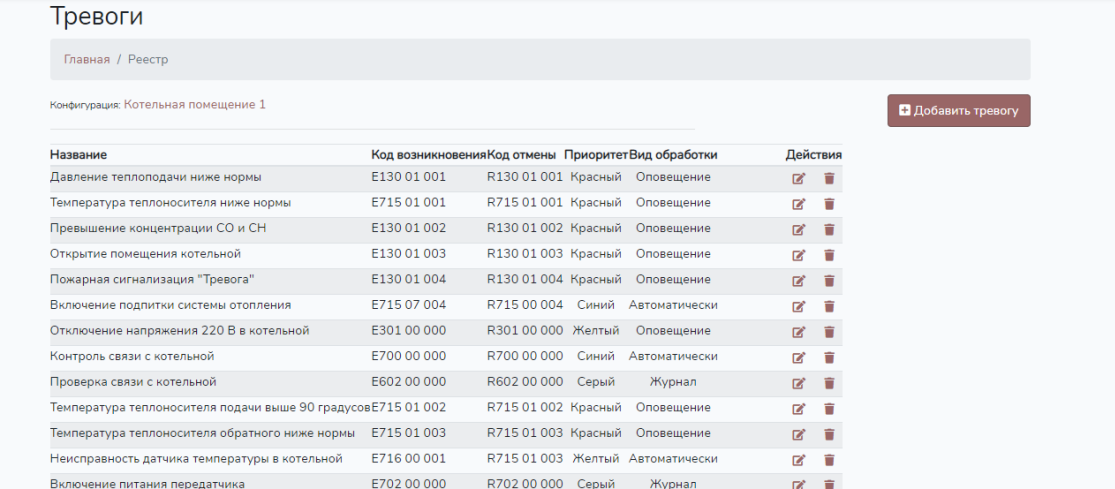

 $\mathbb{R}$  Peecto объектов Справочники  $\mathbb{R}$  admin

# 9. Добавление новой тревоги (рис. 14).

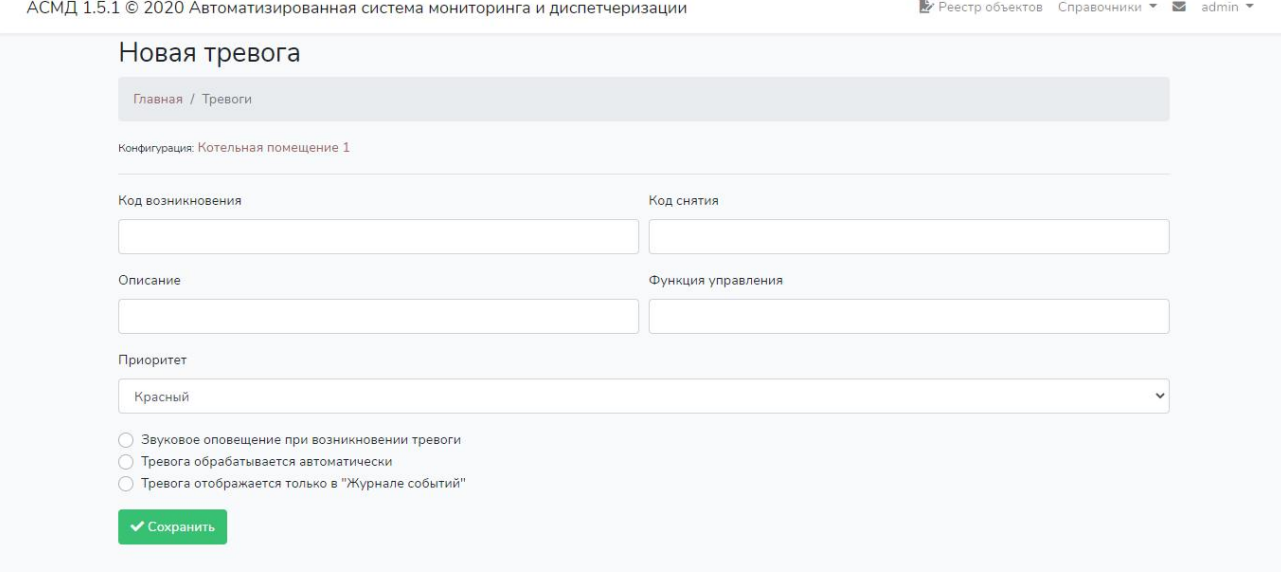

При создании и редактировании информации администратору необходимо заполнить поля (например «Код возникновения», «Код снятия» и т.д.). После окончания внесения (изменения) информации администратор наживает кнопку «Сохранить». Информация в Системе обновляется в режиме реального времени.

#### **Основные типовые действия администратора в Системе**

- 1. Добавление/удаление сотрудника;
- 2. Добавление/удаление диспетчерской;
- 3. Добавление/удаление объекта;
- 4. Добавление/удаление конфигурации тревог.

# **Основные типовые действия пользователя в Системе**

- 5. Обработать тревогу;
- 6. Просмотреть параметры контроля;
- 7. Сформировать отчет за период времени;
- 8. Выйти/Войти в Систему;
- 9. Позвонить в аварийную службу.

# **Требования к программному и аппаратному обеспечению компьютера пользователя**

# *Требования к программному обеспечению ПК пользователя:*

- Windows Vista/7/8/10;
- Android
- Microsoft Mobile
- $-$  iOS

# *Рекомендуемые браузеры:*

- Google Chrome версии 46.0 и выше;
- Mozilla Firefox версии 41.0 и выше.

# *Требования к сети*

Рекомендованная входящая/исходящая скорость соединения – от 256 кбит/с. Доступ к Системы осуществляется через браузер.

# *Требования к аппаратному обеспечению*

Требования к пользовательскому аппаратному обеспечению, для работы с системой не предъявляются.

# *Требования к персоналу (пользователю)*

Для эксплуатации Системы предъявляются следующие требования к квалификации конечных пользователей:

- опыт работы с персональными компьютерами;
- опыт использования веб-браузера.

#### *Загрузка и запуск Системы*

Конечному пользователю не требуется установка Системы. Для запуска Системы необходимо отправить заявку на сайте https://pozharnym.ru/amds. На указанный в заявке электронный адрес будет отправлено письмо содержащее следующие данные:

- 1. Адрес для доступа в кабинет администратора
- 2. Реквизиты доступа для авторизации в Системе
- 3. Прямая ссылка на Систему.

В одном из перечисленных рекомендуемых веб-браузеров (см. раздел Требования к программному и аппаратному обеспечению компьютера пользователя. Рекомендуемые браузеры), необходимо перейти по полученной в письме ссылке и ввести реквизиты для авторизации (логин и пароль) в личном кабинете.

#### *Выполнение Системы*

Система является веб-приложением. Вся функциональность доступна конечному пользователю через веб-браузер и выполняется при нажатии на гиперссылки внутри самого приложения. На компьютеры конечных пользователей выводятся лишь результаты вычислений, которые происходят на серверах.

#### *Завершение работы Системы*

В Системе не предусмотрена возможность завершения работы приложения. Пользовательский сеанс считается завершенным в тот момент, когда конечный пользователь производит деавторизацию нажав «Сменить пользователя» в Системе или закрывает все браузеры (окна браузеров), которые относятся к Системе.